# **Dell Precision 3520**

**D**ELL

## Quick Start Guide

Snelstartgids Guide d'information rapide Guia de Início Rápido Guía de inicio rápido

3000 Series

## **1 Connect the power adapter and press the power button**

Sluit de netadapter aan en druk op de aan-uitknop Brancher l'adaptateur d'alimentation et appuyer sur le bouton d'alimentation Conecte o adaptador de energia e pressione o botão liga/desliga Conecte el adaptador de alimentación y presione el botón de encendido

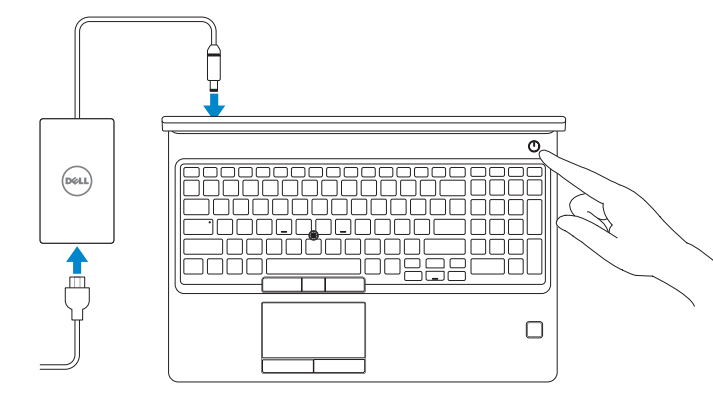

## **2 Finish operating system setup**

Voltooi de installatie van het besturingssysteem Terminer la configuration du système d'exploitation Conclua a configuração do sistema operacional Finalice la configuración del sistema operativo

## **Windows 10**

### **Connect to your network**

- **N.B.:** als u verbinding maakt met een beveiligd draadloos netwerk, vul dan het wachtwoord voor het netwerk in wanneer daar om gevraagd wordt.
- **REMARQUE :** dans le cas d'une connexion à un réseau sans fil sécurisé, saisir le mot de passe d'accès au réseau sans fil lorsque l'invite apparaît.
- **NOTA:** quando se conectar a uma rede sem fio segura, insira a senha para o acesso à rede sem fio  $\overline{\phantom{a}}$  quando solicitado.
- **NOTA:** Si se conecta a una red inalámbrica segura, introduzca la contraseña de acceso a la red inalámbrica cuando se le solicite.

Maak verbinding met uw netwerk Se connecter à un réseau Conectar-se à rede Conéctese a una red

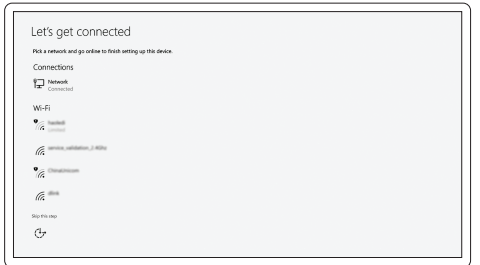

#### **NOTE:** If you are connecting to a secured wireless network, enter the password for the wireless network access when prompted.

#### **Sign in to your Microsoft account or create a local account**

Meld u aan bij uw Microsoft-account of maak een lokale account aan Se connecter à un compte Microsoft ou créer un compte local Conectar-se à sua conta da Microsoft ou criar uma conta local Inicie sesión en su cuenta de Microsoft o cree una cuenta local

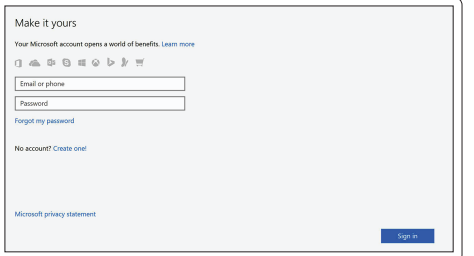

### **Ubuntu**

### **Follow the instructions on the screen to finish setup.**

Volg de instructies op het scherm om de setup te voltooien.

Suivre les instructions qui s'affichent à l'écran pour terminer la configuration.

Siga as instruções na tela para concluir a configuração.

Siga las instrucciones en pantalla para finalizar la configuración.

## **Locate Dell apps in Windows 10**

Vind Dell-apps in Windows 10 Identifier les applications Dell dans Windows 10 Localize seus aplicativos Dell no Windows 10 Localice las aplicaciones Dell en Windows 10

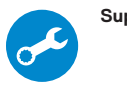

#### **SupportAssist Check and update your computer**

Controleer en update uw computer Rechercher des mises à jour et les installer sur votre ordinateur Verificação e atualização do computador Busque actualizaciones para su equipo

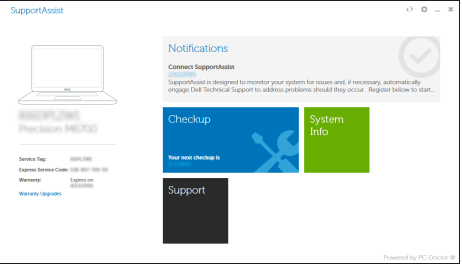

## **Features**

Kenmerken | Caractéristiques | Recursos | Funciones **1.** Netwerkpoort

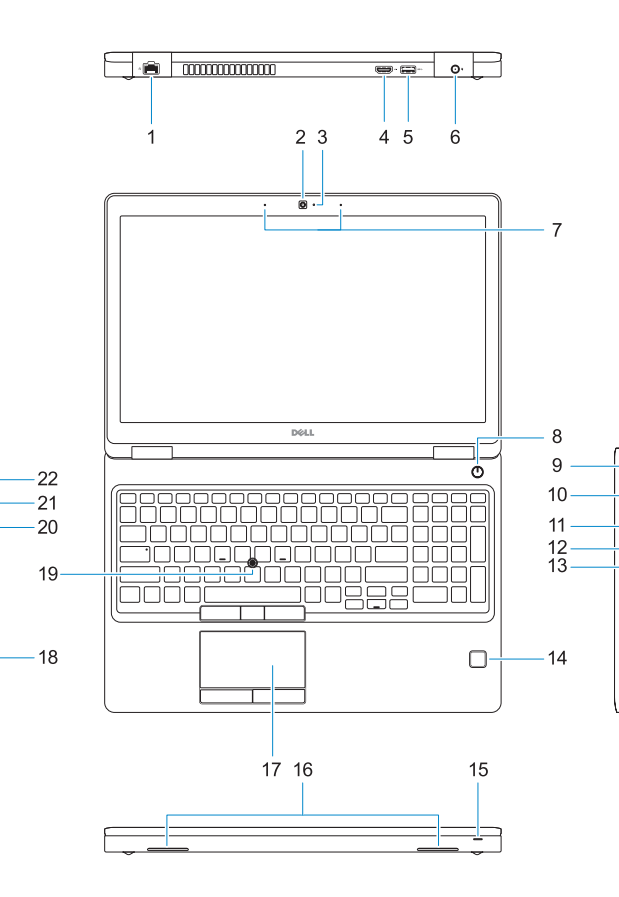

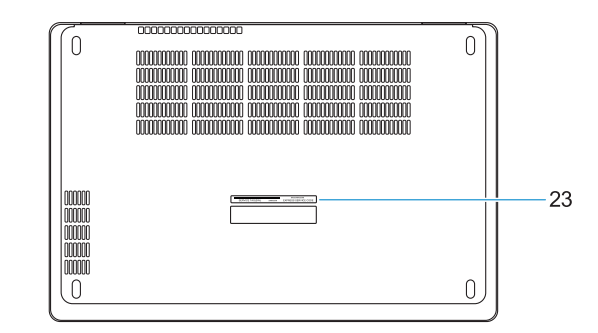

- **16.** Luidsprekers
- **17.** Toetsenblok
- **18.** Smart card-lezer (optioneel)
- **19.** Trackpoint
- **20.** SD-kaartleesapparaat
- **21.** USB 3.0-poort
- **22.** DisplayPort-over-Type-C-connector/ optionele Thunderbolt™3
- **23.** Servicetaglabel
- 
- **2.** Camera
- **3.** Camerastatuslampje
- **4.** HDMI-poort
- **5.** USB 3.0-poort
- **6.** Netadapterpoort
- **7.** Dual array-microfoons
- **8.** Aan-uitknop
- **9.** Noble Wedge-vergrendelingsslot
- **10.** VGA-poort
- **11.** USB 3.0-poort met PowerShare
- **12.** uSimkaartsleuf (optioneel)
- **13.** Hoofdtelefoon/microfoon-poort
- **14.** Vingerafdruklezer (optioneel)
- **15.** Batterijoplaadlampje
- **1.** Port réseau
- **2.** Webcam
- **3.** Voyant d'état de la webcam
- **4.** Port HDMI
- **5.** Port USB 3.0
- **6.** Port du connecteur d'alimentation
- **7.** Microphones numériques doubles
- **8.** Bouton d'alimentation
- **9.** Emplacement pour verrou Noble
- **10.** Port VGA
- **11.** Port USB 3.0 avec PowerShare
- **12.** Emplacement pour cartes micro SIM (en option)
- **13.** Port microphone/casque
- **15.** Luz de status da carga da bateria
- **16.** Alto-falantes
- **17.** Touchpad
- **18.** Leitor de cartão inteligente (opcional)
- **19.** Pointstick
- **20.** Leitor de cartão SD
- **21.** Porta USB 3.0
- **22.** Conector DisplayPort over Type C/ opcional Thunderbolt™3
- 23. Rótulo da etiqueta de serviço

- **14.** Lecteur d'empreintes digitales (en option)
- **15.** Voyant d'état de charge de la batterie
- **16.** Haut-parleurs
- **17.** Pavé tactile
- **18.** Lecteur de cartes à puce (en option)
- **19.** Ergot de pointage
- **20.** Lecteur de cartes SD
- **21.** Port USB 3.0
- **22.** DisplayPort par connecteur USB de type C/Thunderbolt™ 3 en option
- **23.** Étiquette du numéro de service

Beschreven type | Type réglementaire Tipo normativo | Tipo normativo

- **1.** Porta de rede
- **2.** Câmera
- **3.** Luz de status da câmera
- **4.** Porta HDMI
- **5.** Porta USB 3.0
- **6.** Porta do conector de alimentação
- **7.** Microfones de matriz dupla
- **8.** Botão liga/desliga
- **9.** Encaixe do Noble Wedge lock
- **10.** Porta VGA
- **11.** Porta USB 3.0 com PowerShare
- **12.** Slot para cartão uSIM (opcional)
- **13.** Porta para headset/microfone
- **14.** Leitor biométrico de impressão digital (opcional)
- **1.** Puerto de red
- **2.** Cámara
- **3.** Indicador luminoso de estado de la cámara
- **4.** Puerto HDMI
- **5.** Puerto USB 3.0
- **6.** Puerto del conector de alimentación
- **7.** Micrófonos de doble matriz
- **8.** Botón de encendido
- **9.** Ranura para bloqueo Noble Wedge
- **10.** Puerto VGA
- **11.** Puerto USB 3.0 con PowerShare
- **12.** Ranura para tarjetas USIM (opcional)
- **13.** Puerto para auriculares/micrófono

Número de modelo reglamentario: P60F<br>Voltaje de entrada: 100 V CA-240 V CA Voltaje de entrada: Corriente de entrada (máxima): 2,5 A Frecuencia de entrada: 50 Hz–60 Hz Corriente de salida: 6,7 A Voltaje de salida: 19,5 V CC

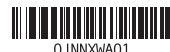

- **14.** Lector de huellas dactilares Touch (opcional)
- **15.** Indicador luminoso de estado de la batería
- **16.** Altavoces
- **17.** Superficie táctil
- **18.** Lector de tarjetas inteligentes (opcional)
- **19.** Pointstick
- **20.** Lector de tarjetas SD
- **21.** Puerto USB 3.0
- **22.** Conector DisplayPort sobre Tipo C/ Thunderbolt™3 (opcional)
- **23.** Etiqueta de servicio

#### **Product support and manuals**

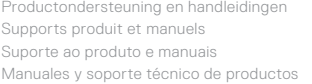

**Dell.com/support Dell.com/support/manuals Dell.com/support/windows**

#### **Contact Dell**

Contact opnemen met Dell | Contacter Dell Entre em contato com a Dell | Póngase en contacto con Dell

**Dell.com/contactdell**

#### **Regulatory and safety**

Regelgeving en veiligheid | Réglementations et sécurité Normatização e segurança | Normativa y seguridad

**Dell.com/regulatory\_compliance**

#### **Regulatory model**

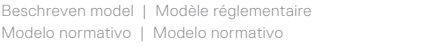

**P60F**

#### **Regulatory type**

**P60F001**

#### **Computer model**

Computermodel | Modèle de l'ordinateur Modelo do computador | Modelo de equipo **Dell Precision 3520**

#### **Información para NOM, o Norma Oficial Mexicana**

La información que se proporciona a continuación se mostrará en los dispositivos que se describen en este documento, en conformidad con los requisitos de la Norma Oficial Mexicana (NOM):

#### **Importador:**

Dell México S.A. de C.V. Paseo de la Reforma 2620 - Piso 11.º Col. Lomas Altas 11950 México, D.F.

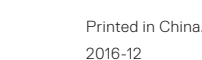

© 2016 Dell Inc.

© 2016 Microsoft Corporation. © 2016 Canonical Ltd.

- **1.** Network port
- **2.** Camera
- **3.** Camera status light
- **4.** HDMI port
- **5.** USB 3.0 port
- **6.** Power connector port
- **7.** Dual array microphones
- **8.** Power button
- **9.** Nobel Wedge lock slot
- **10.** VGA port
- **11.** USB 3.0 port with PowerShare
- **12.** uSIM card slot (optional)
- **13.** Headset/Microphone port
- **14.** Touch Fingerprint reader (optional)
- **15.** Battery charge status light
- **16.** Speakers
- **17.** Touchpad
- **18.** Smart Card reader (optional)
- **19.** Pointstick
- **20.** SD Card reader
- **21.** USB 3.0 port
- **22.** DisplayPort over Type-C connector/ optional Thunderbolt™ 3
- **23.** Service tag label

Free Manuals Download Website [http://myh66.com](http://myh66.com/) [http://usermanuals.us](http://usermanuals.us/) [http://www.somanuals.com](http://www.somanuals.com/) [http://www.4manuals.cc](http://www.4manuals.cc/) [http://www.manual-lib.com](http://www.manual-lib.com/) [http://www.404manual.com](http://www.404manual.com/) [http://www.luxmanual.com](http://www.luxmanual.com/) [http://aubethermostatmanual.com](http://aubethermostatmanual.com/) Golf course search by state [http://golfingnear.com](http://www.golfingnear.com/)

Email search by domain

[http://emailbydomain.com](http://emailbydomain.com/) Auto manuals search

[http://auto.somanuals.com](http://auto.somanuals.com/) TV manuals search

[http://tv.somanuals.com](http://tv.somanuals.com/)